# How to Purchase a Permit - Student

THE UNIVERSITY OF TEXAS AT EL PASO

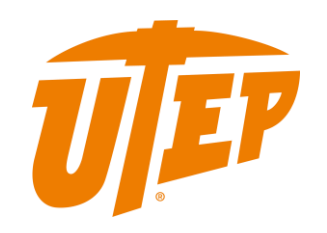

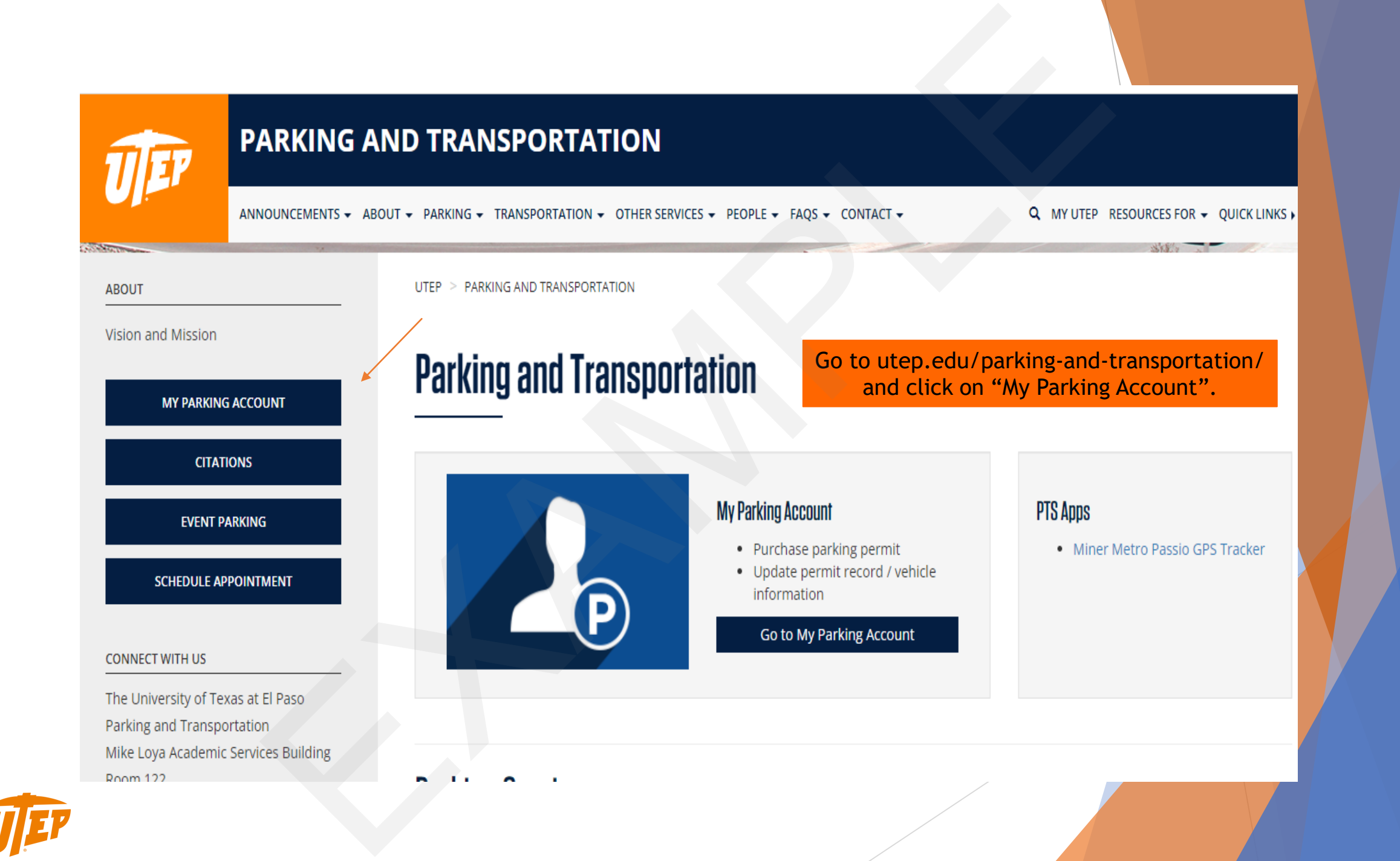

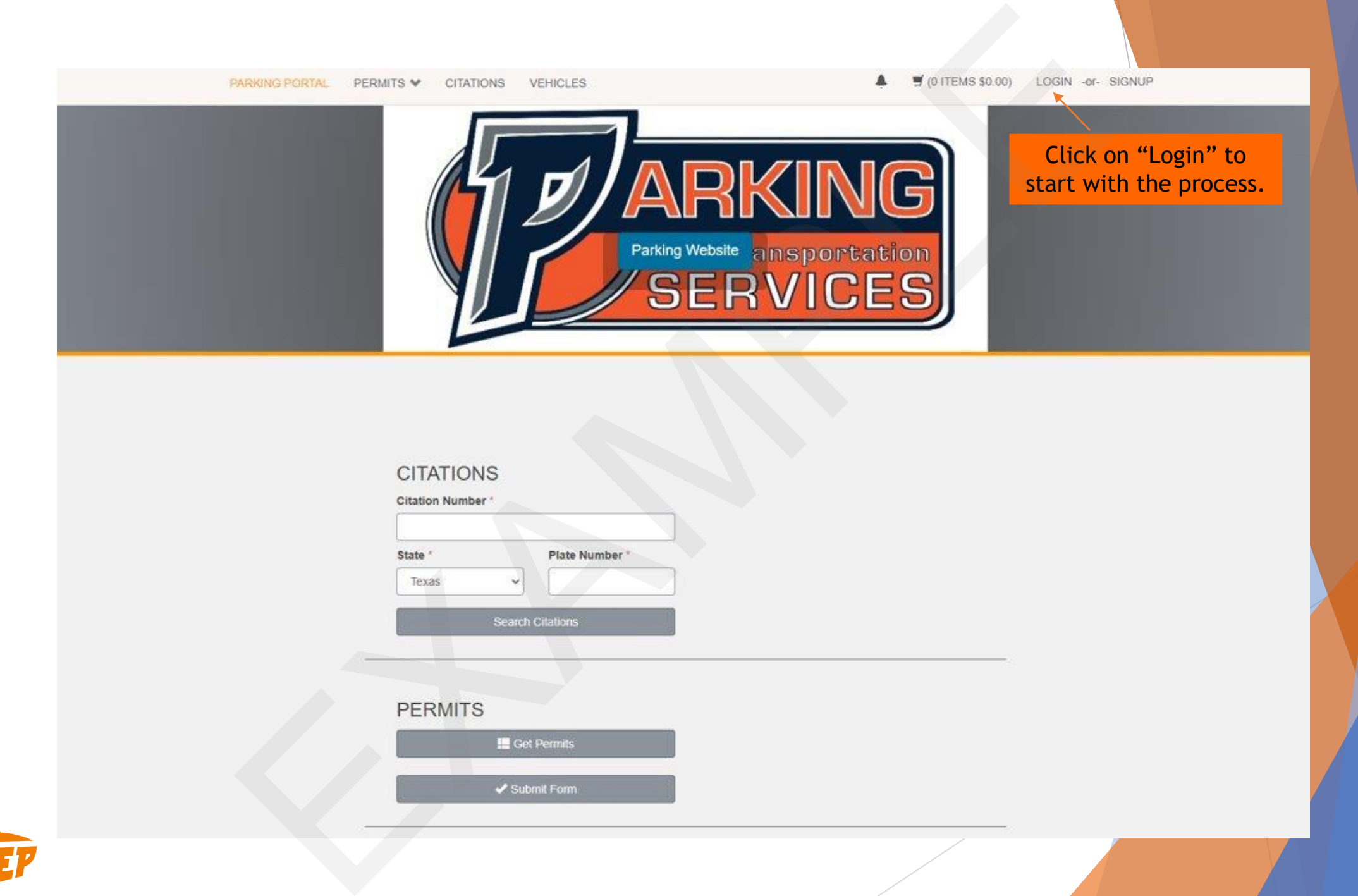

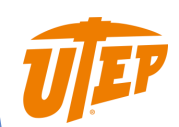

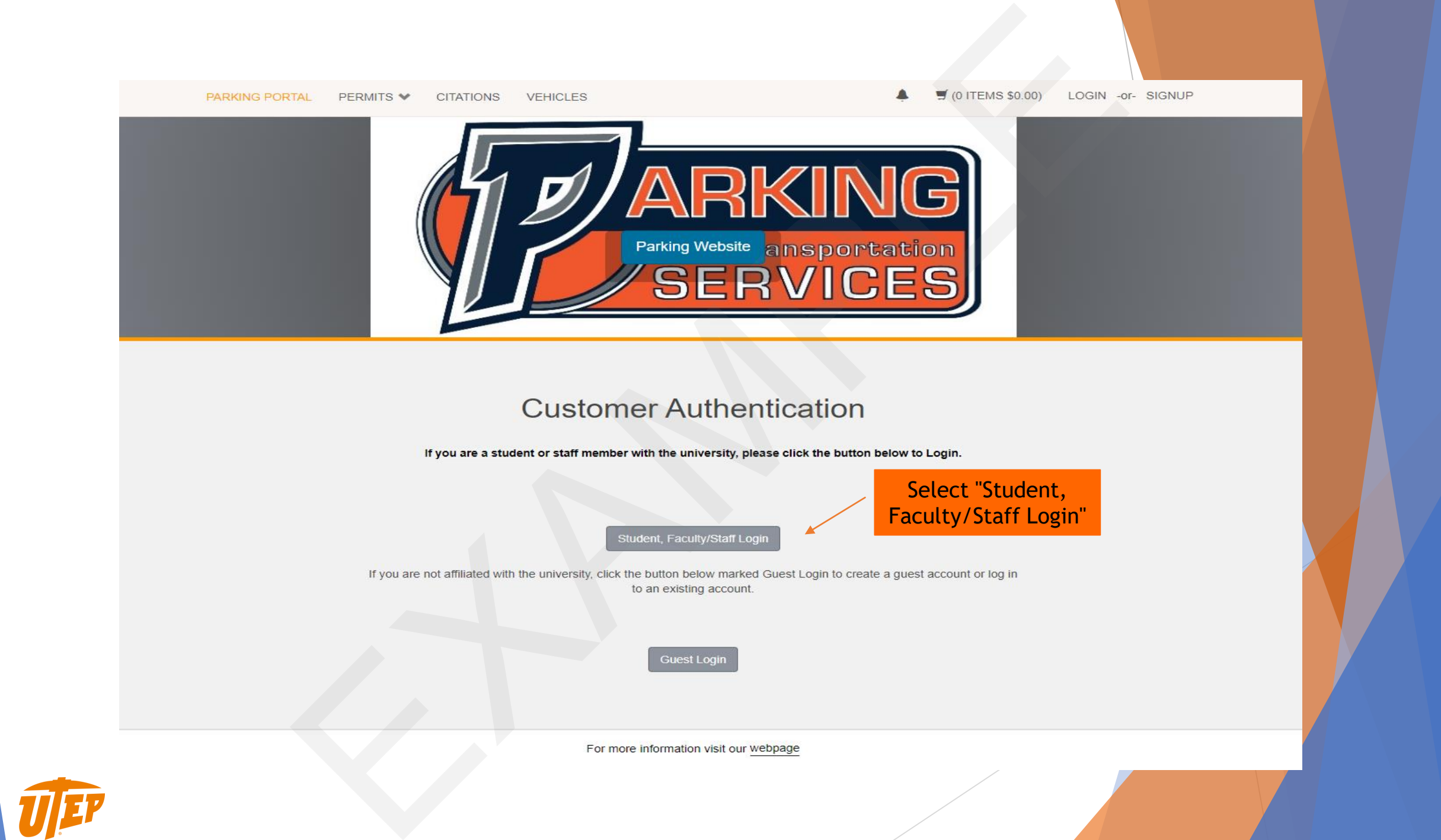

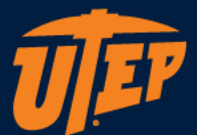

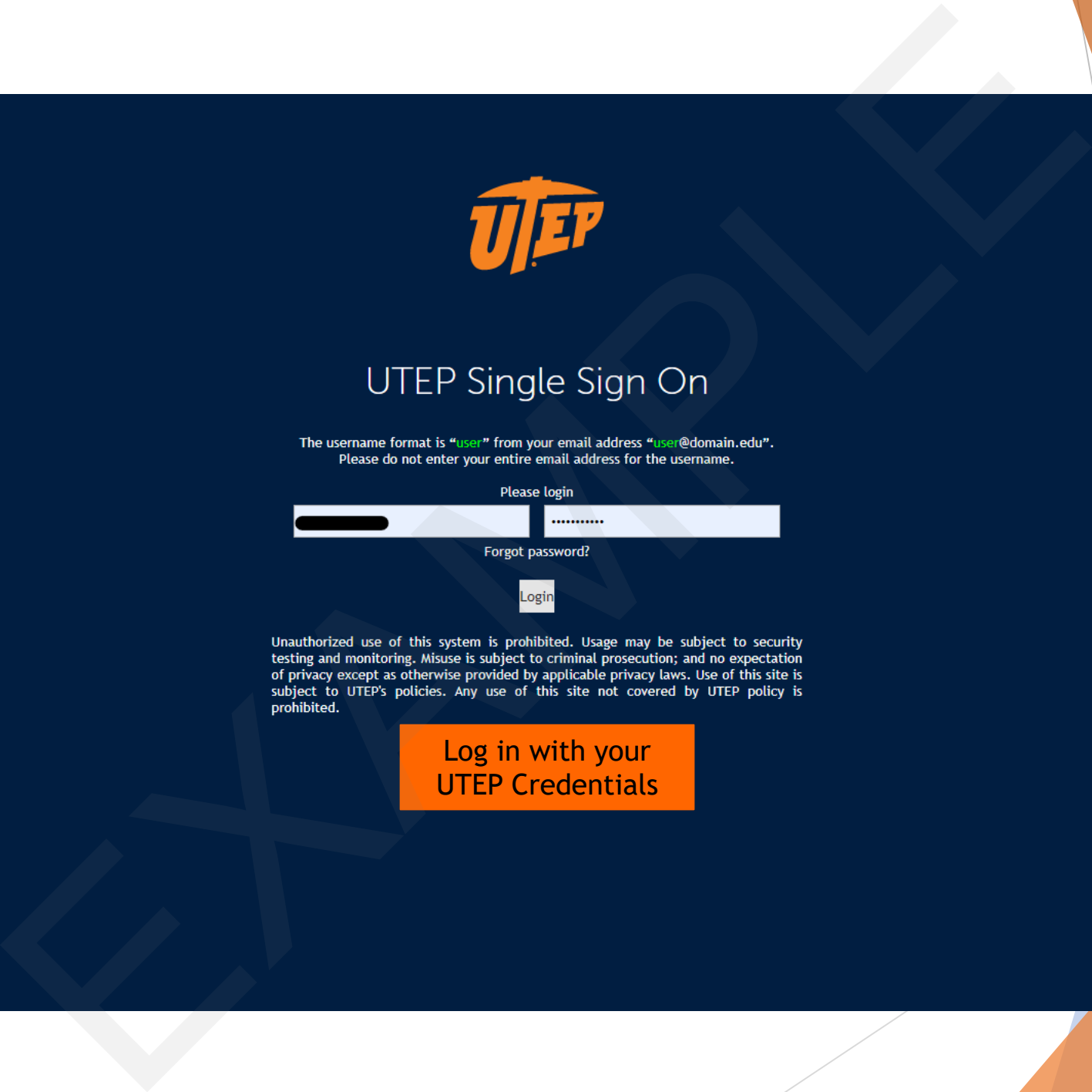

Log in with your UTEP Credentials

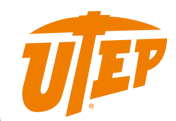

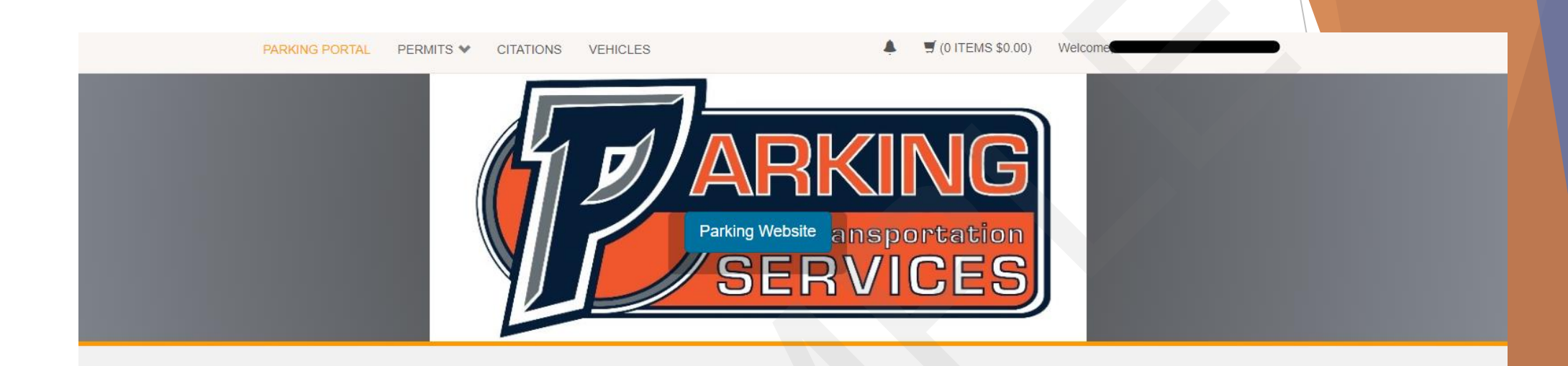

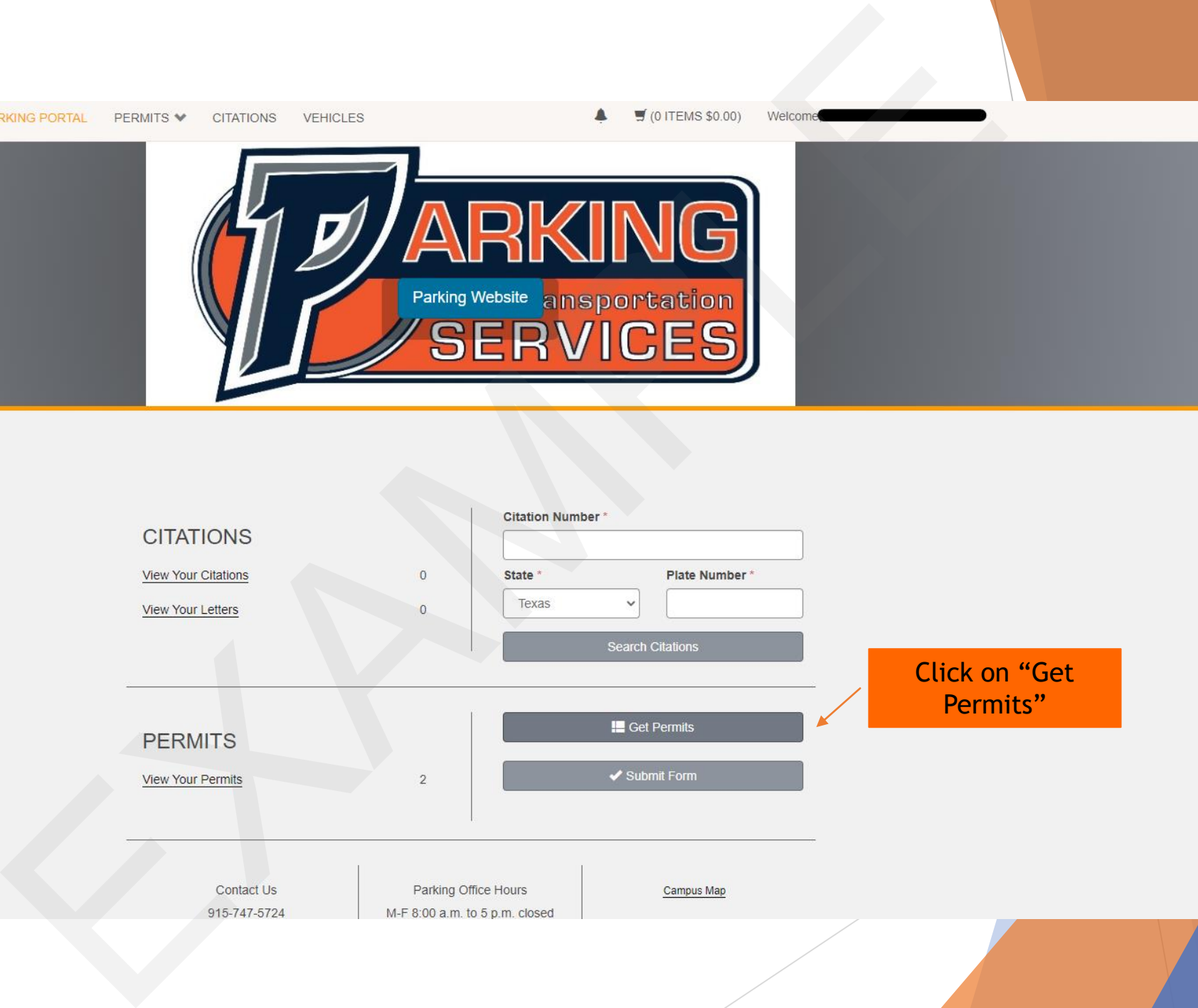

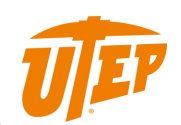

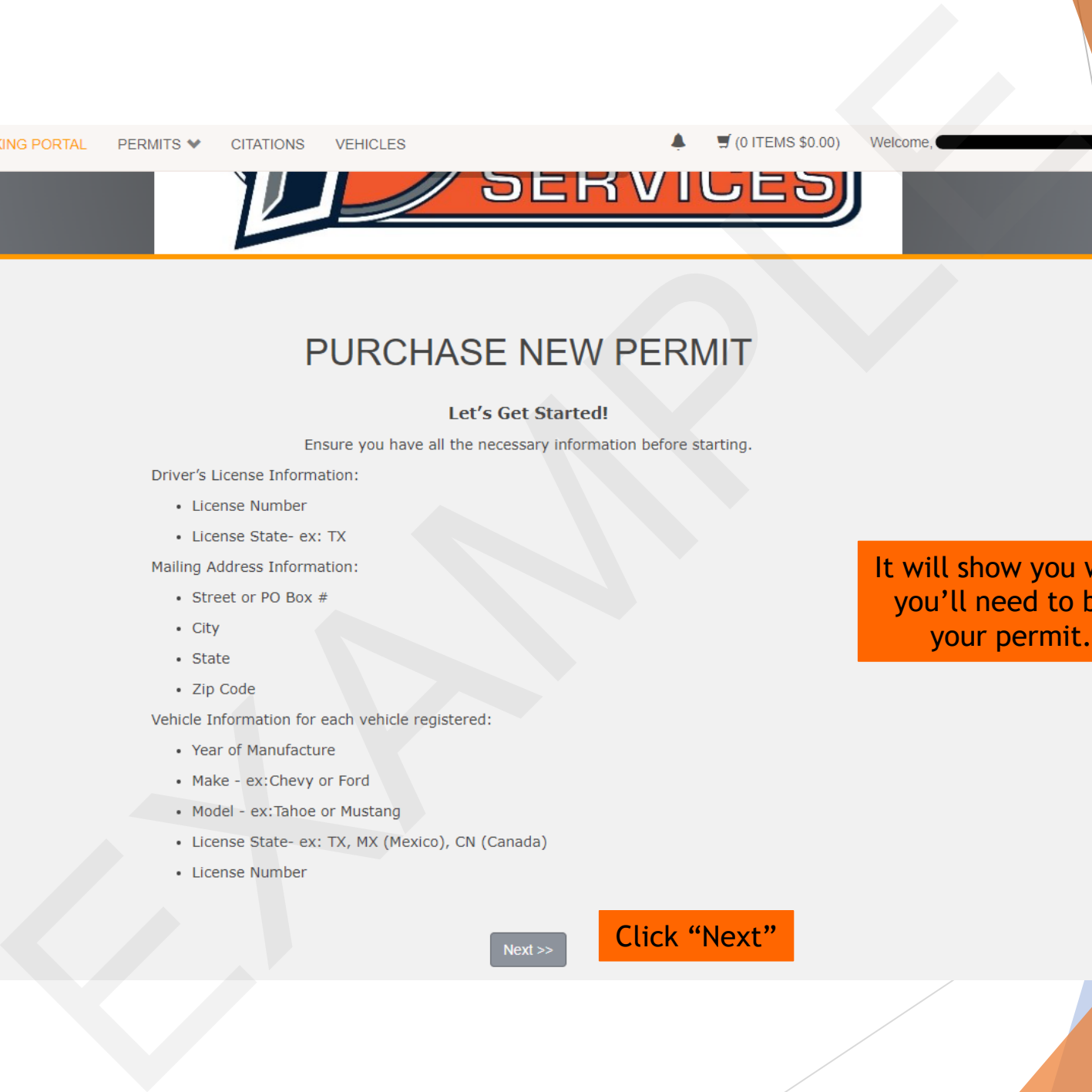

- 
- 

- 
- 
- 
- 

- 
- 
- 
- 
- 

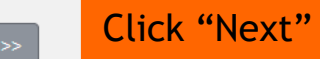

It will show you what you'll need to buy your permit.

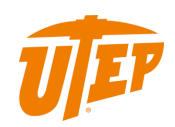

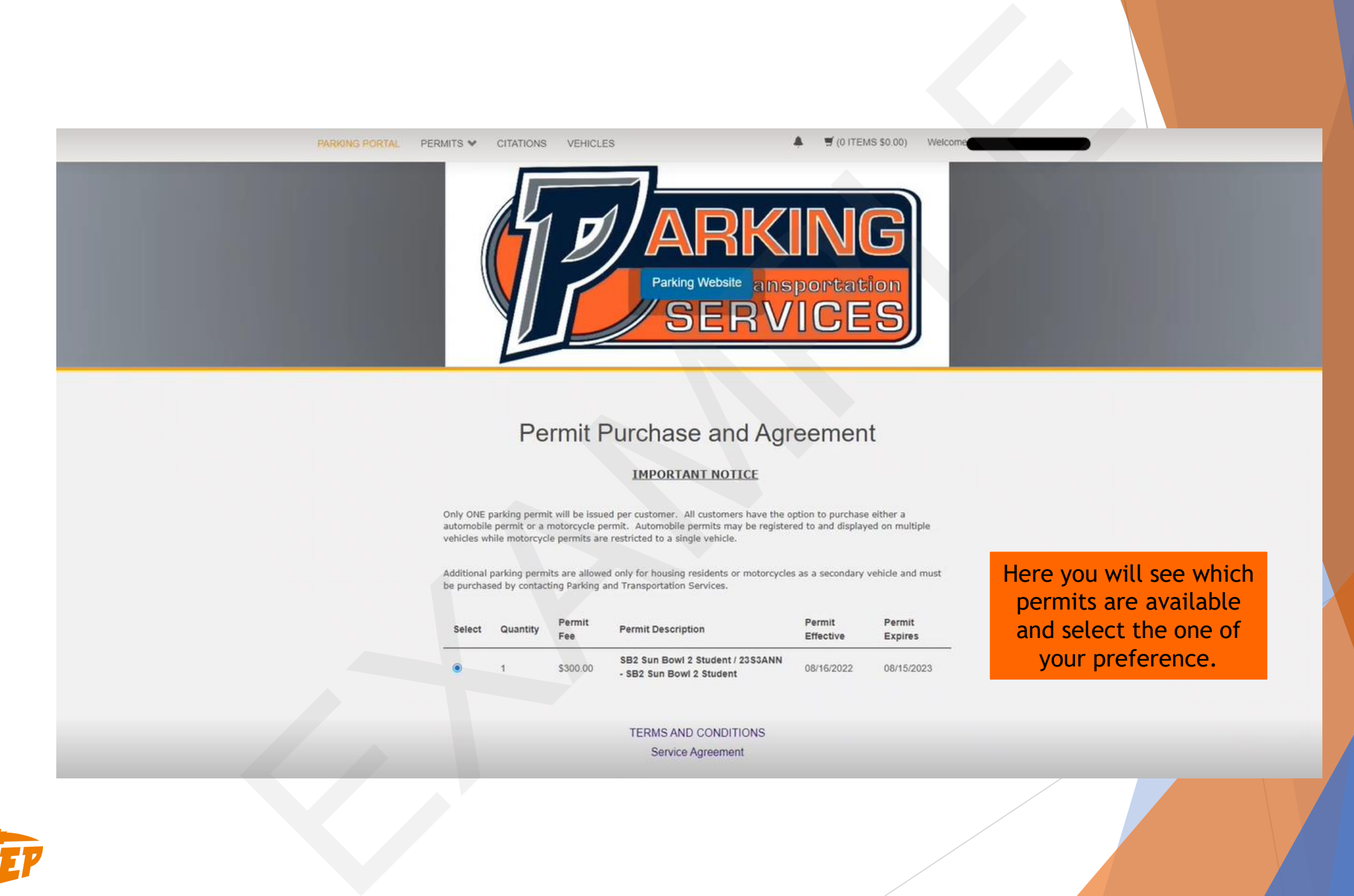

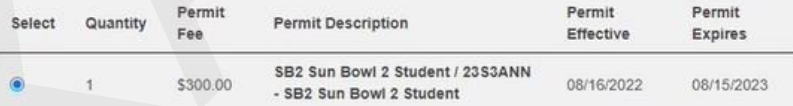

Here you will see which permits are available and select the one of your preference.

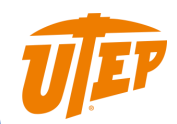

PRODUCE PERIOD VEHICLES<br>
Service Agreement<br>
Service Agreement<br>
Service Agreement<br>
Contributions provides the main of the service and<br>
Contributions provides the service and the provides the provides the contributions of t

After selecting the permit you want to buy, scroll down to read the terms and conditions.

### By clicking next you will agree to this.

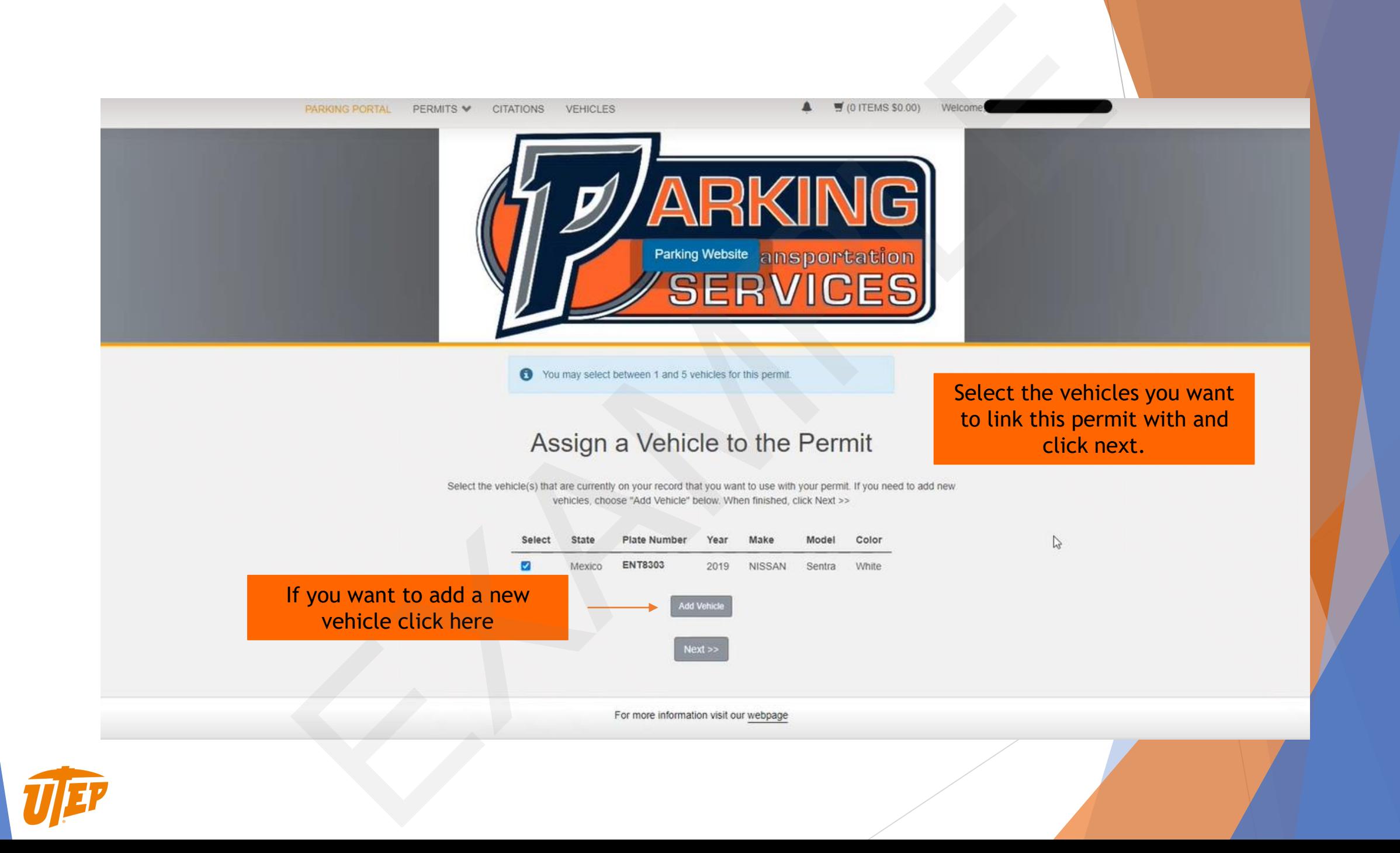

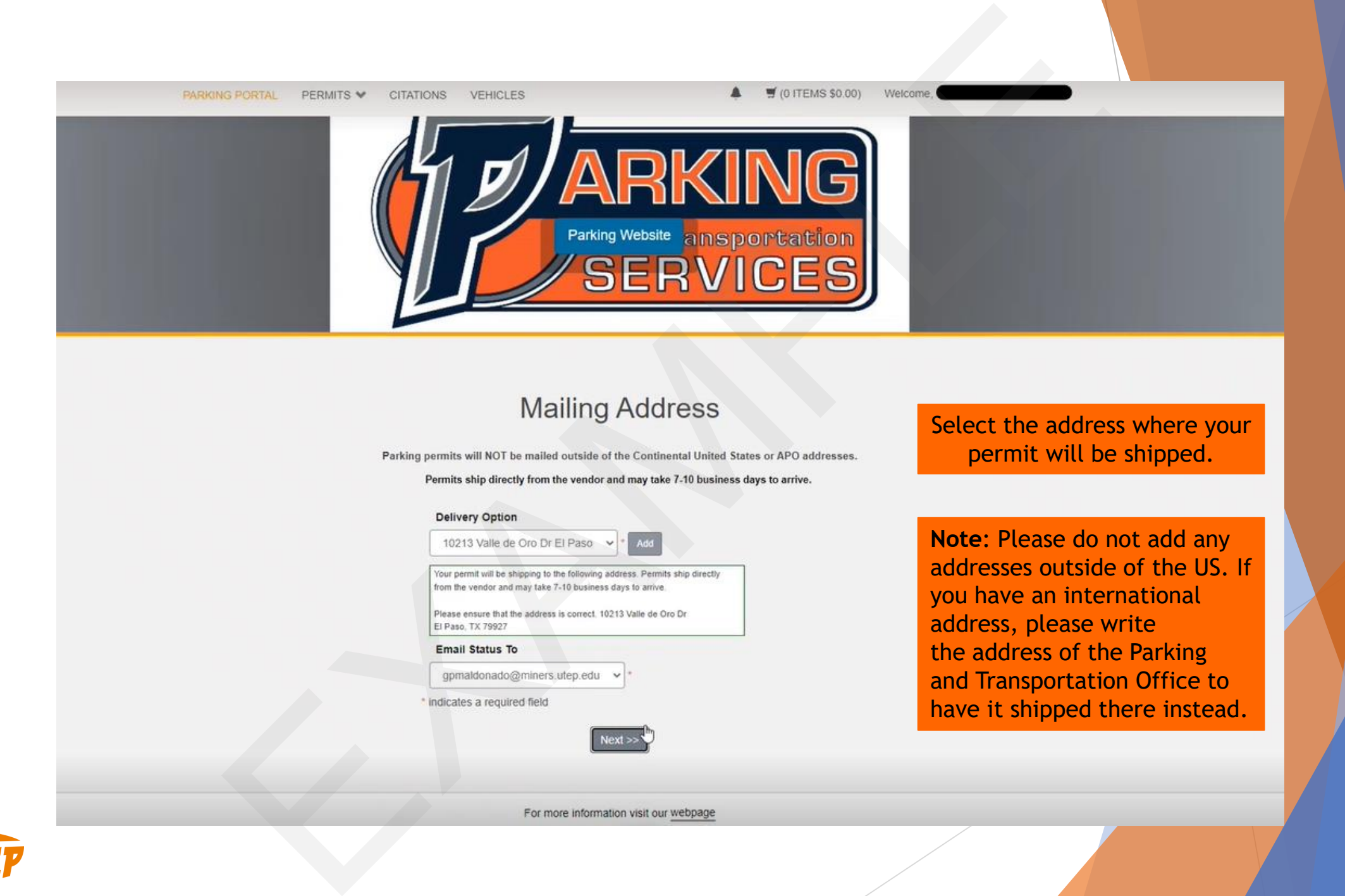

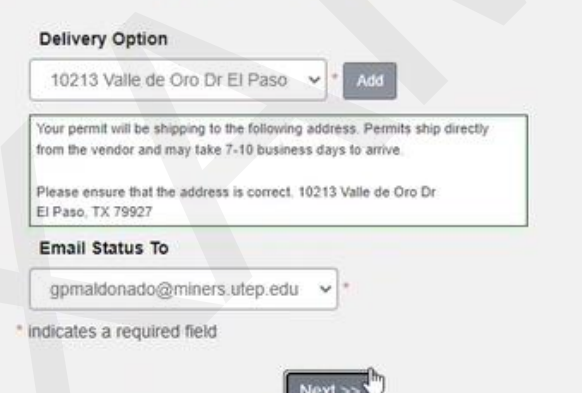

Select the address where your permit will be shipped.

**Note**: Please do not add any addresses outside of the US. If you have an international address, please write the address of the Parking and Transportation Office to have it shipped there instead.

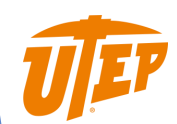

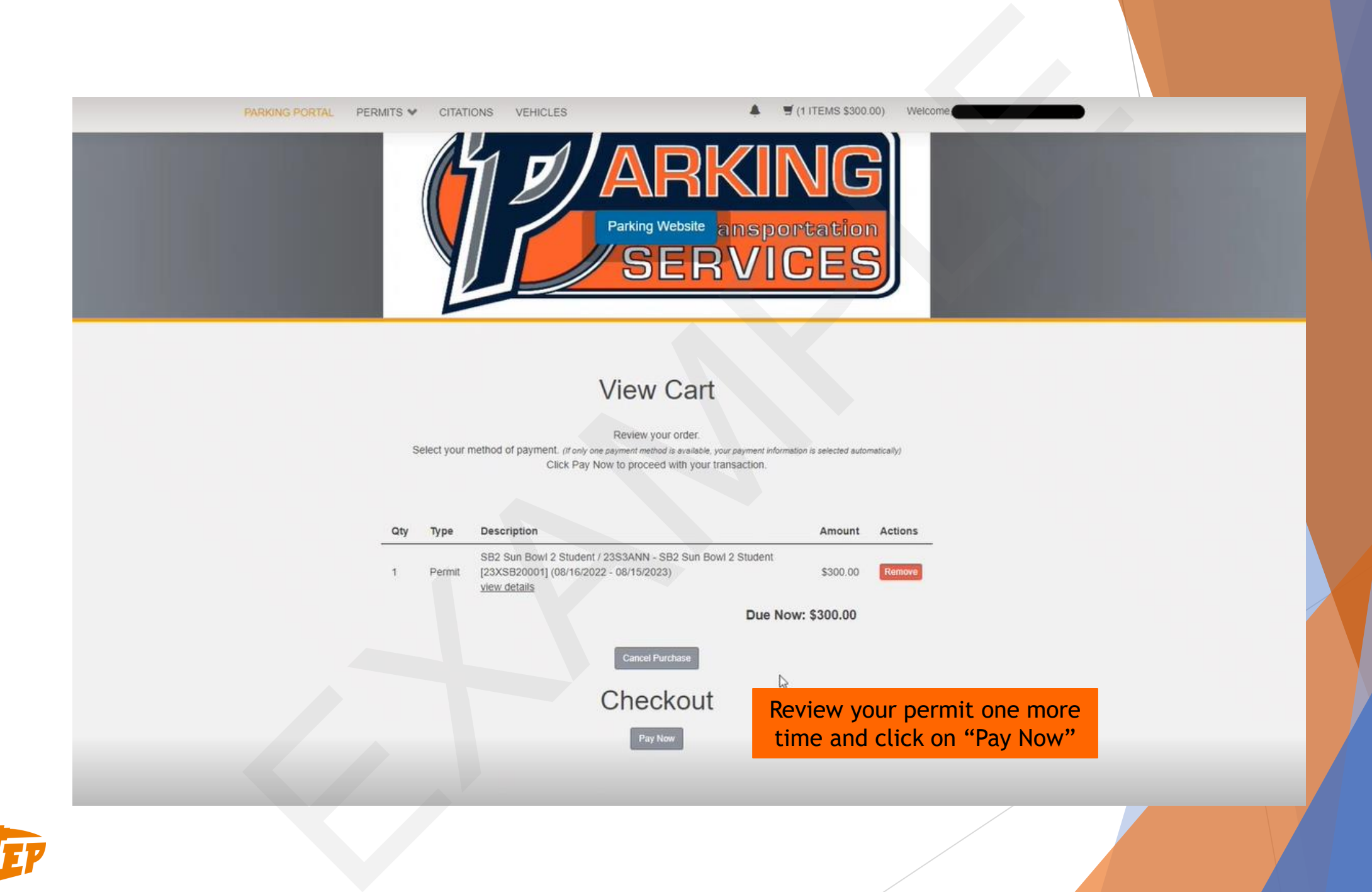

Review your permit one more time and click on "Pay Now"

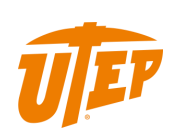

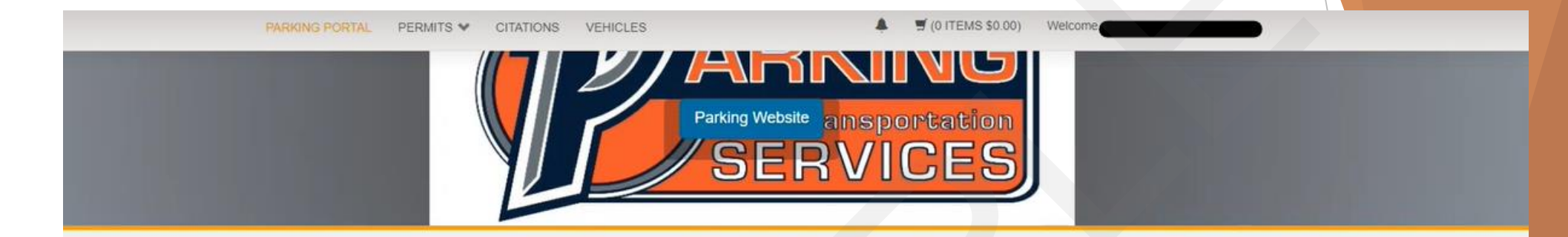

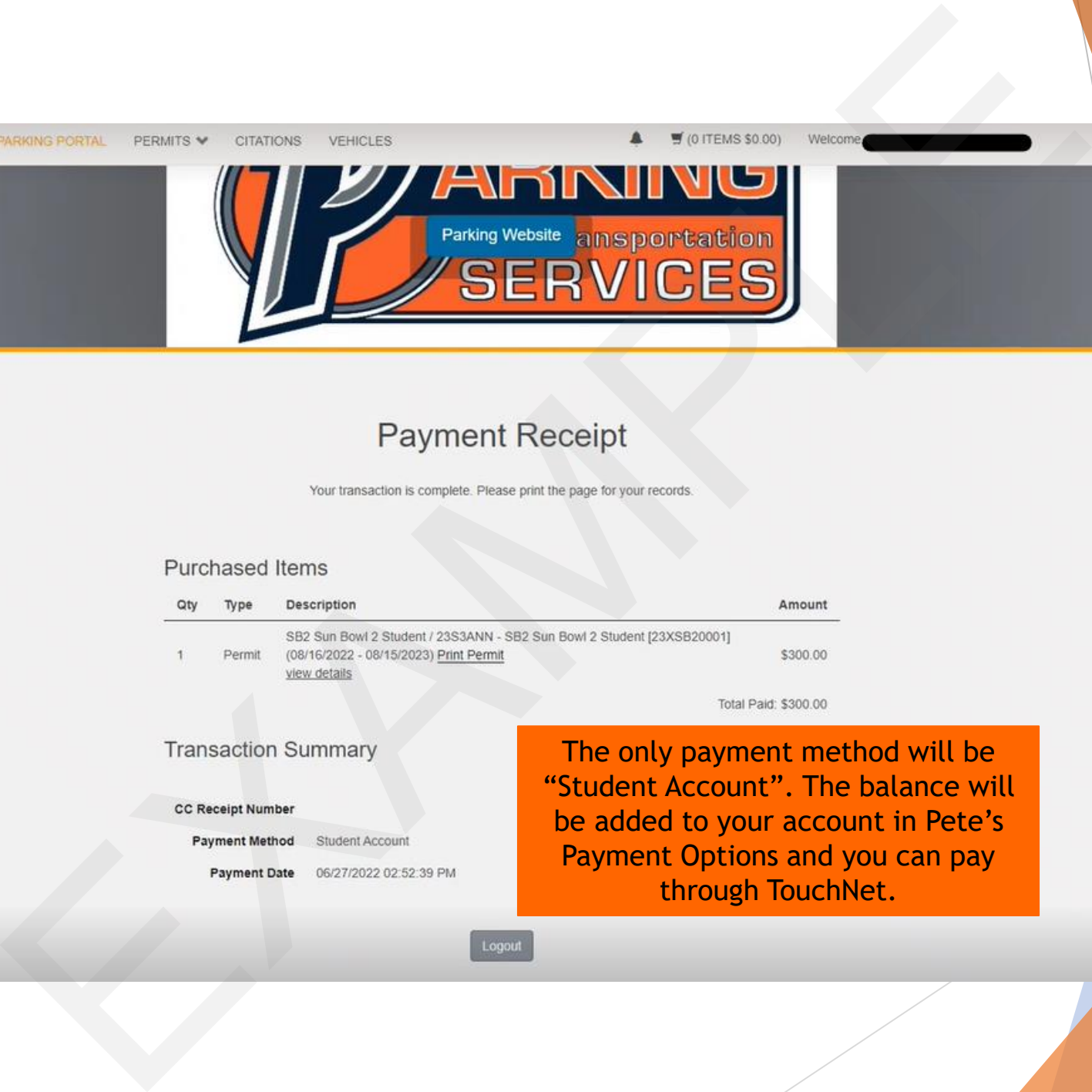

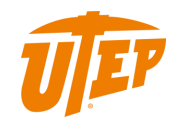

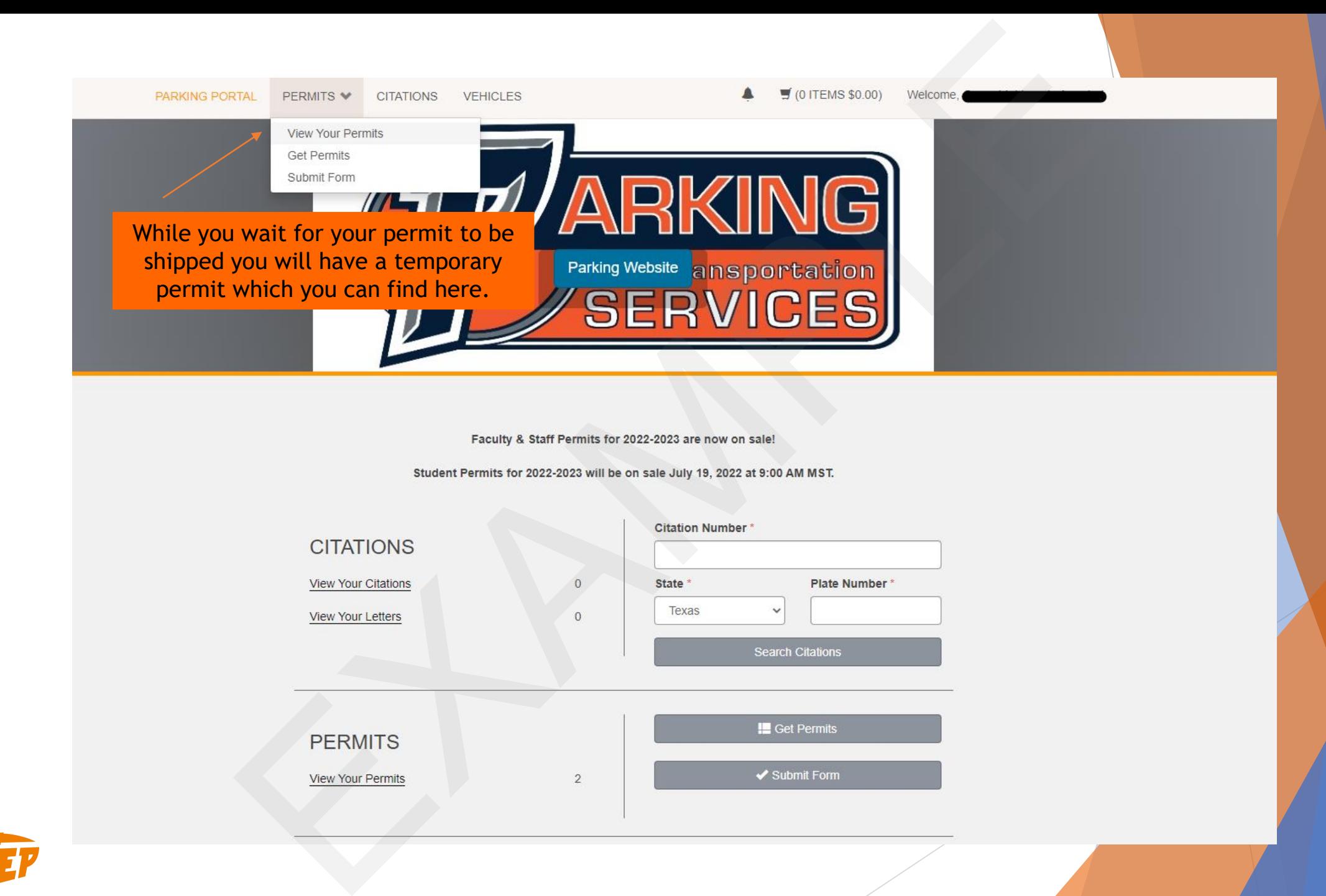

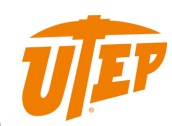

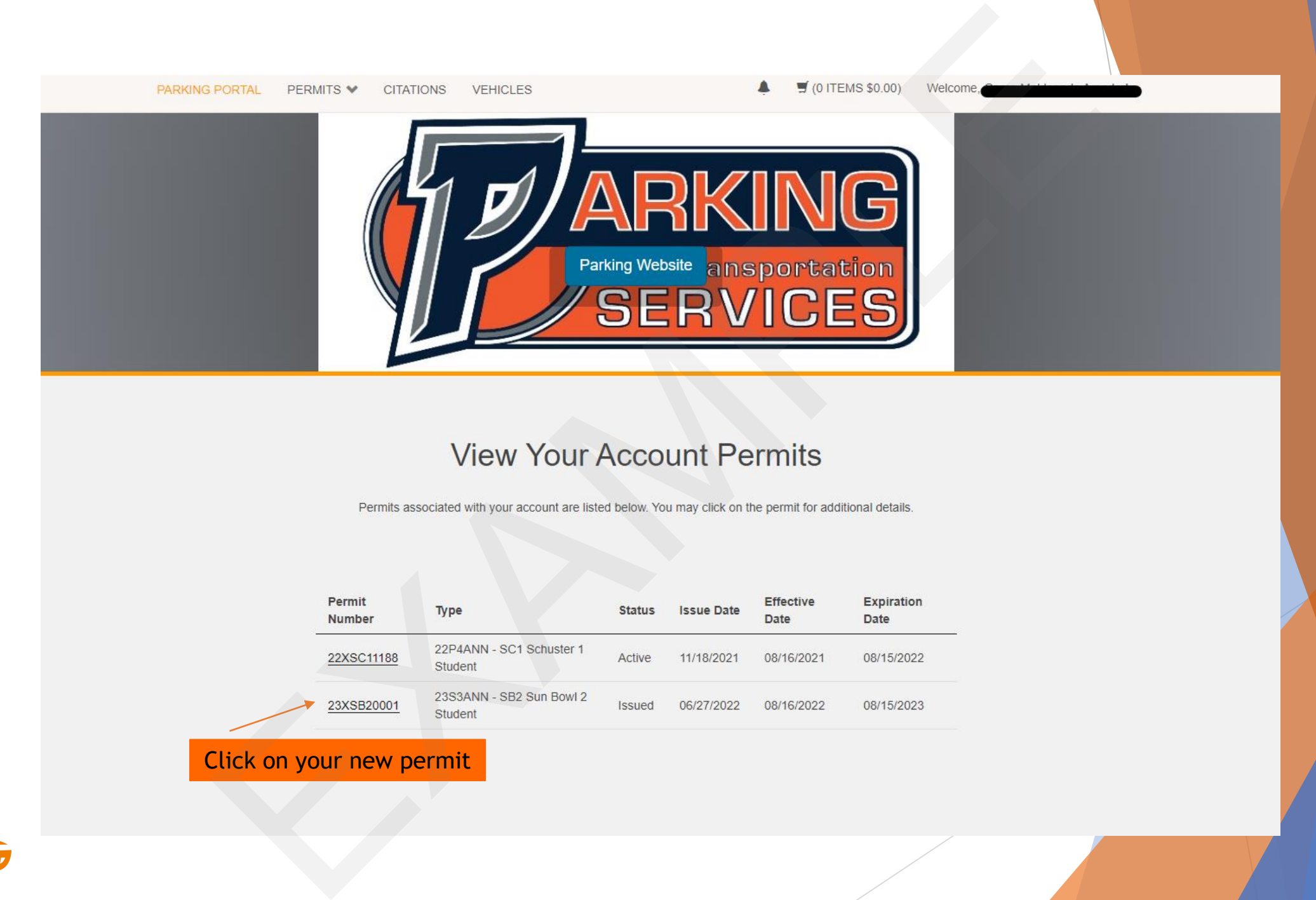

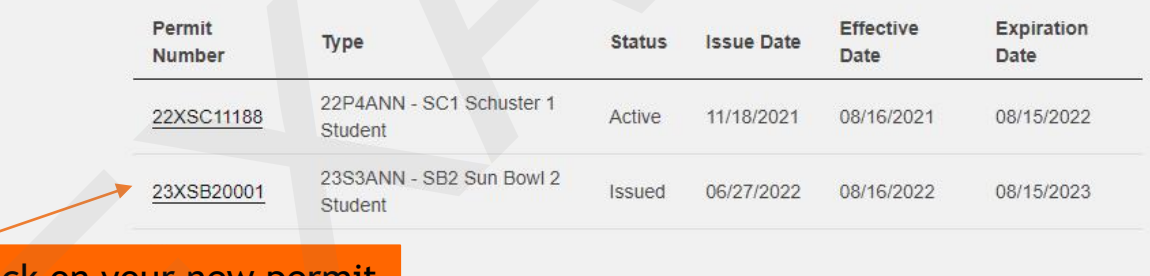

Click on your new permit

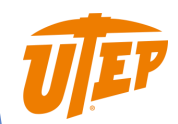

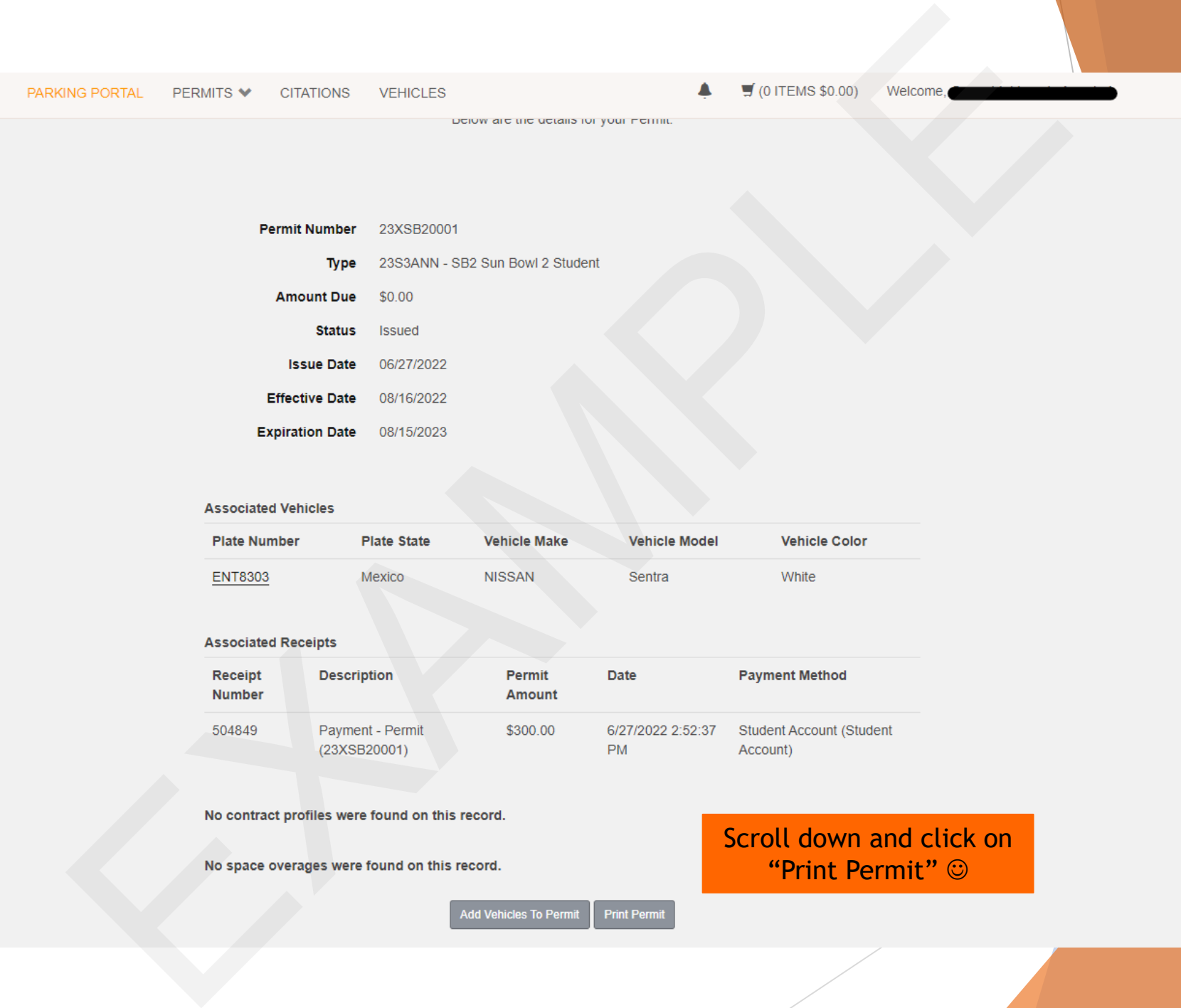

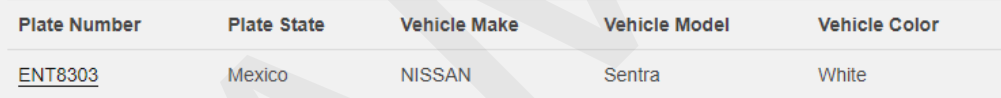

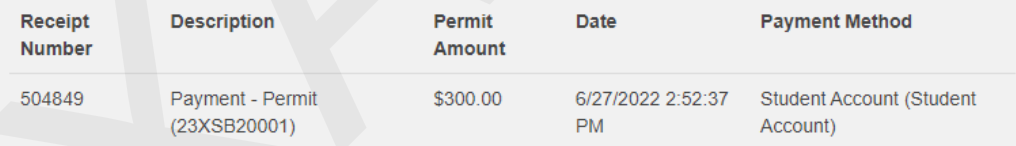

## Scroll down and click on "Print Permit" ☺

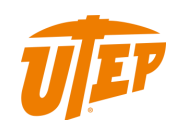

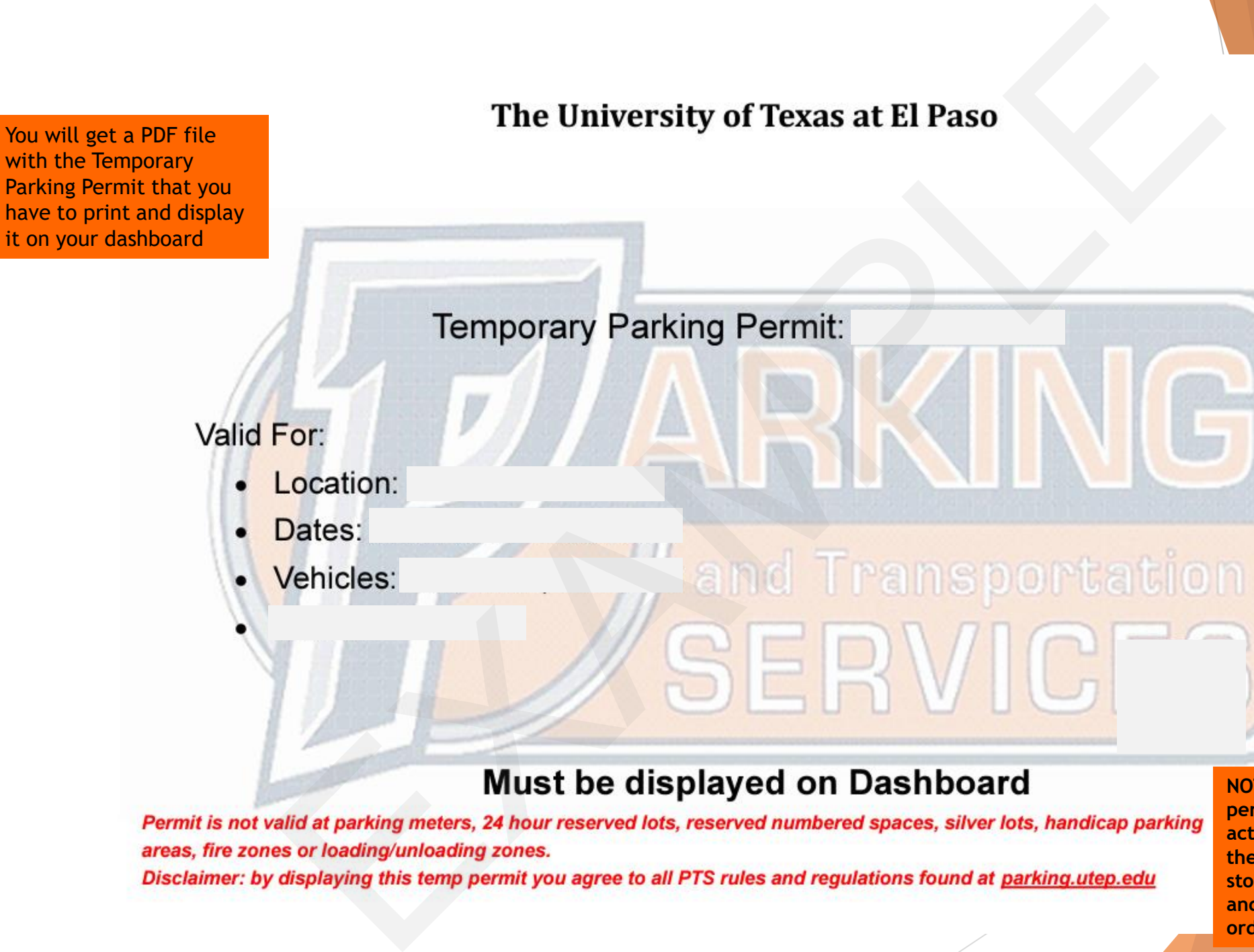

**NOTE: This is a temporary permit, once you receive your actual permit in the mail, or at the parking office, you have to stop using the temporary one and use the actual permit in order to not receive a citation**